## **SYSTEM BOARD D 1192 SYSTEM BOARD D1192**

**TECHNICAL MANUAL TECHNICAL MANUAL**

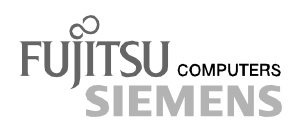

## Sie haben ...

... technische Fragen oder Probleme?

Wenden Sie sich bitte an:

- · unsere Hotline:
	- Mo-Fr: 9 18 Uhr<br>Sa: 9 14 Uhr Sa: 9 - 14 Uhr Tel.: ++49 (0) 180 3777 000
- · Ihren zuständigen Vertriebspartner
- · Ihre Verkaufsstelle

Weitere Informationen finden Sie im Handbuch "Sicherheit, Garantie und Ergonomie".

Aktuelle Informationen zu unseren Produkten, Tipps, Updates usw. finden Sie iminternet: *http://www.fujitsu-siemens.com*

## Are there ...

... any technical problems or other questions you need clarified?

Please contact:

- · your sales partner
- · your sales outlet

You will find further information in the manual "Safety, Guarantee and Ergonomics".

The latest information on our products, tips, updates, etc., can be found on the Internet under: *http://www.fujitsu-siemens.com*

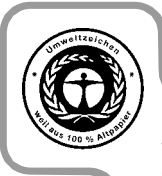

Dieses Handbuch wurde auf Recycling-Papier gedruckt. This manual has been printed on recycled paper. Ce manuel est imprimé sur du papier recyclé. Este manual ha sido impreso sobre papel reciclado. Questo manuale è stato stampato su carta da riciclaggio. Denna handbok är tryckt på recyclingpapper. Dit handboek werd op recycling-papier gedrukt.

Herausgegeben von/Published by Fujitsu Siemens Computers GmbH

Bestell-Nr./Order No.: **A26361-D1192-Z120-2-7419** Printed in the Federal Republic of Germany AG 0900 09/00

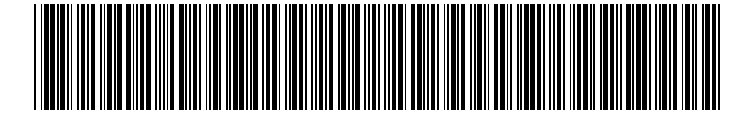

# **Systembaugruppe D1192 System Board D1192**

**Technisches Handbuch Technical Manual**

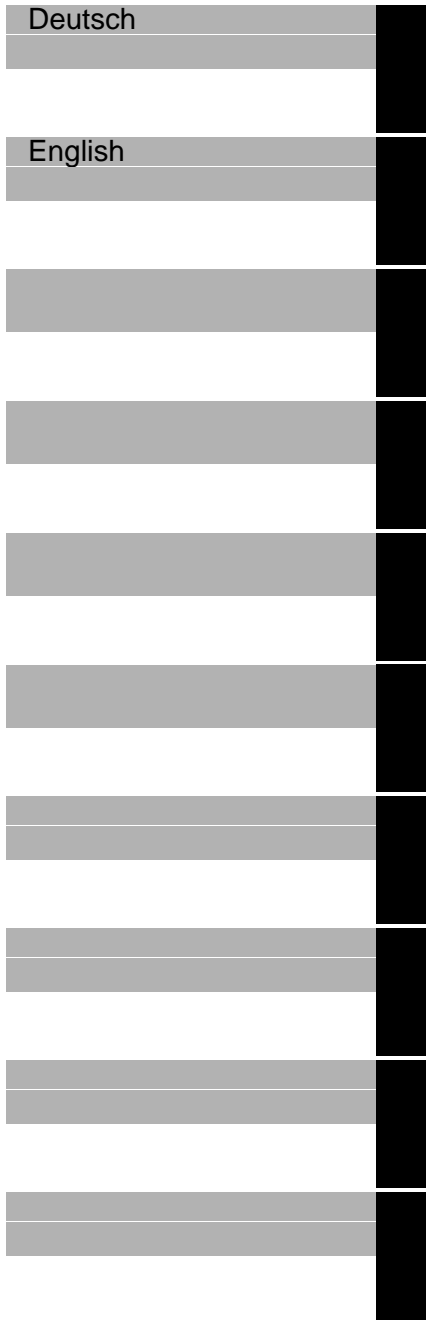

**Ausgabe September 2000 September 2000 edition**

Intel, Pentium und Celeron sind eingetragene Warenzeichen und MMX und OverDrive sind Warenzeichen der Intel Corporation, USA.

Microsoft, MS, MS-DOS und Windows sind eingetragene Warenzeichen der Microsoft Corporation.

PS/2 und OS/2 Warp sind eingetragene Warenzeichen von International Business Machines, Inc.

Magic Packet ist ein eingetragenes Warenzeichen von Advanced Micro Devices, Inc.

Rambus, RDRAM, und das Rambus Logo sind eingetragene Warenzeichen der Rambus Inc. Direct Rambus, RIMM, SO-RIMM und Direct RDRAM sind Warenzeichen von Rambus Inc.

Alle weiteren genannten Warenzeichen sind Warenzeichen oder eingetragene Warenzeichen der jeweiligen Inhaber und werden als geschützt anerkannt.

Copyright © Fujitsu Siemens Computers GmbH 2000

Alle Rechte vorbehalten, insbesondere (auch auszugsweise) die der Übersetzung, des Nachdrucks, der Wiedergabe durch Kopieren oder ähnliche Verfahren.

Zuwiderhandlungen verpflichten zu Schadenersatz.

Alle Rechte vorbehalten, insbesondere für den Fall der Patenterteilung oder GMEintragung.

Liefermöglichkeiten und technische Änderungen vorbehalten.

Dieses Handbuch wurde erstellt von cognitas. Gesellschaft für Technik-Dokumentation mbH www.cognitas.de

Intel, Pentium and Celeron are registered trademarks and MMX and OverDrive are trademarks of Intel Corporation, USA.

Microsoft, MS, MS-DOS and Windows are registered trademarks of Microsoft Corporation.

PS/2 and OS/2 Warp are registered trademarks of International Business Machines, Inc.

Magic Packet is a registered trademark of Advanced Micro Devices, Inc.

Rambus, RDRAM, and the Rambus Logo are registered trademarks of Rambus Inc. Direct Rambus, RIMM, SO-RIMM, and Direct RDRAM are trademarks of Rambus Inc.

All other trademarks referenced are trademarks or registered trademarks of their respective owners, whose protected rights are acknowledged.

All rights, including rights of translation, reproduction by printing, copying or similar methods, even of parts are reserved.

Offenders will be liable for damages.

All rights, including rights created by patent grant or registration of a utility model or design, are reserved. Delivery subject to availability.

Right of technical modification reserved.

# **Contents**

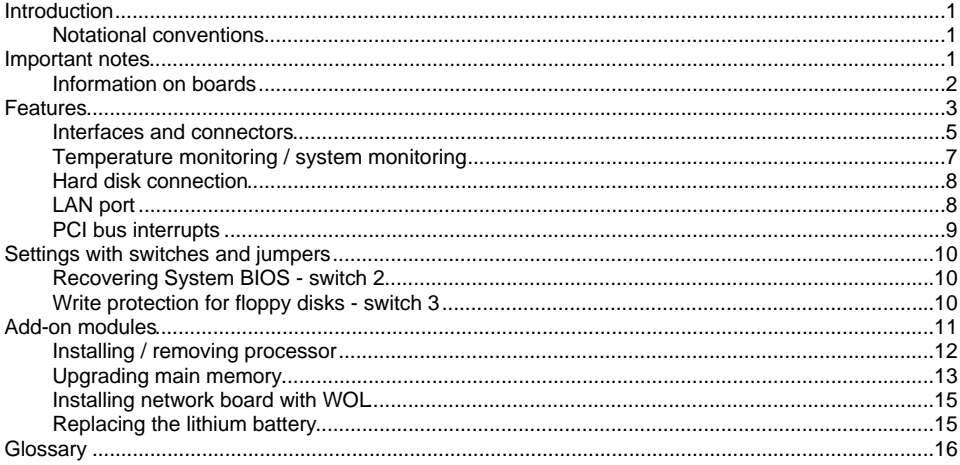

## <span id="page-10-0"></span>**Introduction**

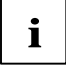

**i** Depending on the configuration of your system board, some of the hardware components described may not be available. described may not be available.

You may find further information in the description "BIOS Setup".

Further information to drivers is provided in the readme files on hard disk or on the supplied drivers diskettes or on the "Drivers & Utilities" or "ServerStart" CD.

## **Notational conventions**

The meanings of the symbols and fonts used in this manual are as follows:

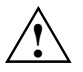

**!** Pay particular attention to texts marked with this symbol. Failure to observe this warning endangers your life, destroys the system, or may lead to loss of data.

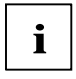

**i** Supplementary information, remarks and tips follow this symbol.

- Texts which follow this symbol describe activities that must be performed in the order shown.
- This symbol means that you must enter a blank space at this point.
- $\overline{u}$  This symbol means that you must press the Enter key.

Texts in this typeface are screen outputs.

**Texts in this bold typeface** are the entries you make via the keyboard.

*Texts in italics* indicate commands or menu items.

"Quotation marks" indicate names of chapters and terms that are being emphasized.

## **Important notes**

Store this manual close to the device. If you pass on the device to third parties, you should also pass on this manual.

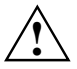

Be sure to read this page carefully and note the information before you open the device.<br>You cannot access the components of the system board without first opening the device. How to dismantle and reassemble the device is described in the Operating Manual accompanying the device.

Please note the information provided in the chapter "Safety" in the Operating Manual of the device.

Incorrect replacement of the lithium battery may lead to a risk of explosion. It is therefore essential to observe the instructions in the chapter Add-on modules" - ["Replacing the](#page-24-0) lithium battery".

# <span id="page-11-0"></span>C F

The shipped version of this board complies with the requirements of the EEC directive 89/336/EEC "Electromagnetic compatibility".

Compliance was tested in a typical PC configuration.

When installing the board, refer to the specific installation information in the Operating Manual or Technical Manual of the receiving device.

Connecting cables for peripherals must be adequately insulated to avoid interference.

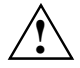

Components can become very hot during operation. Make sure you do not touch<br>components when making extensions to the system board. There is a danger of burns!

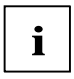

The warranty is invalidated if the device is damaged during the installation or replacement of<br>system expansions. Information on which system expansions you can use is available from<br>your calor outlet or the quaterner sens your sales outlet or the customer service center.

#### **Information on boards**

To prevent damage to the system board or the components and conductors on it, please take great care when you insert or remove boards. Take care above all to ensure that extension boards are slotted in straight without damaging components or conductors on the system board, or any other components, for example EMI spring contacts.

Be especially careful with the locking mechanisms (catches, centering pins etc.) when you replace the system board or components on it, for example memory modules or processors.

Never use sharp objects (screwdrivers) for leverage.

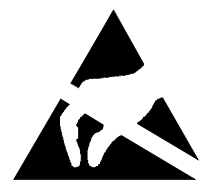

Boards with electrostatic sensitive devices (ESD) are identifiable by the label shown.

When you handle boards fitted with ESDs, you must observe the following points under all circumstances:

- You must always discharge yourself (e. g. by touching a grounded object) before working.
- The equipment and tools you use must be free of static charges.
- Pull out the power plug before inserting or pulling out boards containing ESDs.
- Always hold boards with ESDs by their edges.
- Never touch pins or conductors on boards fitted with ESDs.

## <span id="page-12-0"></span>**Features**

The components and connectors marked are not necessarily present on the system board.

- System board in ATX format
- PGA 423 Pentium 4 processor with 100 MHz Front Side Bus and 400 MHz data transfer rate.

Size and frequency of first-level cache and second-level cache are depending on the processor used.

- Intel chipset i850 consisting of ICH 2
- Intel 82550 LAN controller (10/100 Mbit/s) with integrated IPSEC accelerator and RJ45 interface WOL with Magic Packet<sup>™</sup> is supported, as is booting from LAN with Bootix LAN BootP or Intel PXE and Basic and Advanced AOL II.
- AC'97 Audio Codec internal: Stereo CD-In, Stereo AUX-In external: Mono Micro-In, Stereo Line-In, Game/Midi-Port, Stereo Line-Out (max. 2 x 0,5 W/8 Ω)
- Fujitsu Siemens system monitoring and temperature monitoring
- 4 RIMM slots for 128 to 2 Gbyte main memory (RIMM PC800 or PC600) Only 1-32 RDRAM are supported per RAMBUS channel.
- Flash BIOS
- Energy saving functions:
	- − ACPI S3 / Save-to-RAM (requires an operating system that supports ACPI).
	- − ACPI S4 / Save-to-Disk (requires an operating system that supports ACPI).
	- Switching on/off, standby mode, suspend mode via on/off switch
	- Switching on/off via software
	- − Wake on RTC
	- − Wake on Serial Port 1
	- Wake on LAN
	- − Wake on PCI Cards
- Security functions:
	- − Cover monitoring: The cover monitoring reports when the cover has been opened without authorization.
	- − Chipcard reader interface
	- − System, Setup and Keyboard password
	- parallel and serial ports can be deactivated
	- Floppy disk write-protection
	- − Virus protection function for the flash BIOS and the EEPROMs on the memory modules
- 5 PCI slots

PCI slots support 3.3 V main and auxiliary voltages.

- 1 AGP slot
	- AGP slot supports AGP and 4x AGP modes. The AGP slot supports 1.5 V AGP boards only.
- 1 CNR slot
- IDE hard disk controller connected to PCI bus for up to four IDE drives (e.g. IDE hard disk drives, ATAPI CD-ROM drives) The IDE hard disk controller are ATA33/66/100 and ultra DMA mode capable
- Floppy disk drive controller (possible formats: 720 Kbyte, 1.44 Mbyte, 2.88 Mbyte)
- The system board supports booting from a 120Mbyte IDE floppy disk drive.
- 1 external parallel port (ECP- and EPP-compatible)
- 1 external serial port (16C550 compatible with FIFO)
- 1 internal chipcard reader interface. As an alternative this interface can also be used as a second serial port (16C550 compatible with FIFO). This port does not support the ring indicator signal.
- 1 internal WOL interface
- 2 external PS/2 ports for keyboard and mouse
- 2 external USB ports
- Real-time clock/calendar with integrated battery backup

#### <span id="page-14-0"></span>**Interfaces and connectors**

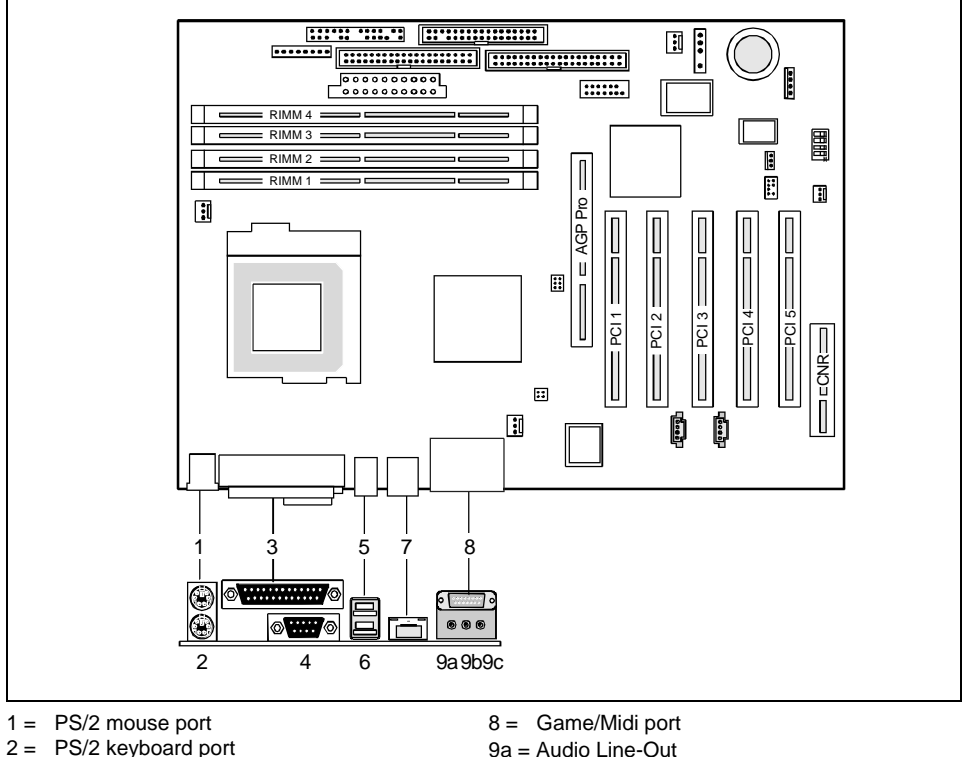

- $2 = PS/2$  keyboard port
- $3 =$  Parallel port
- $4 =$  Serial port 1
- $5 = \text{USB port 2}$
- $6 = \text{USB port 1}$
- $7 =$  LAN port

The components and connectors marked are not necessarily present on the system board.

9b = Audio Line-In 9c = Audio Micro-In

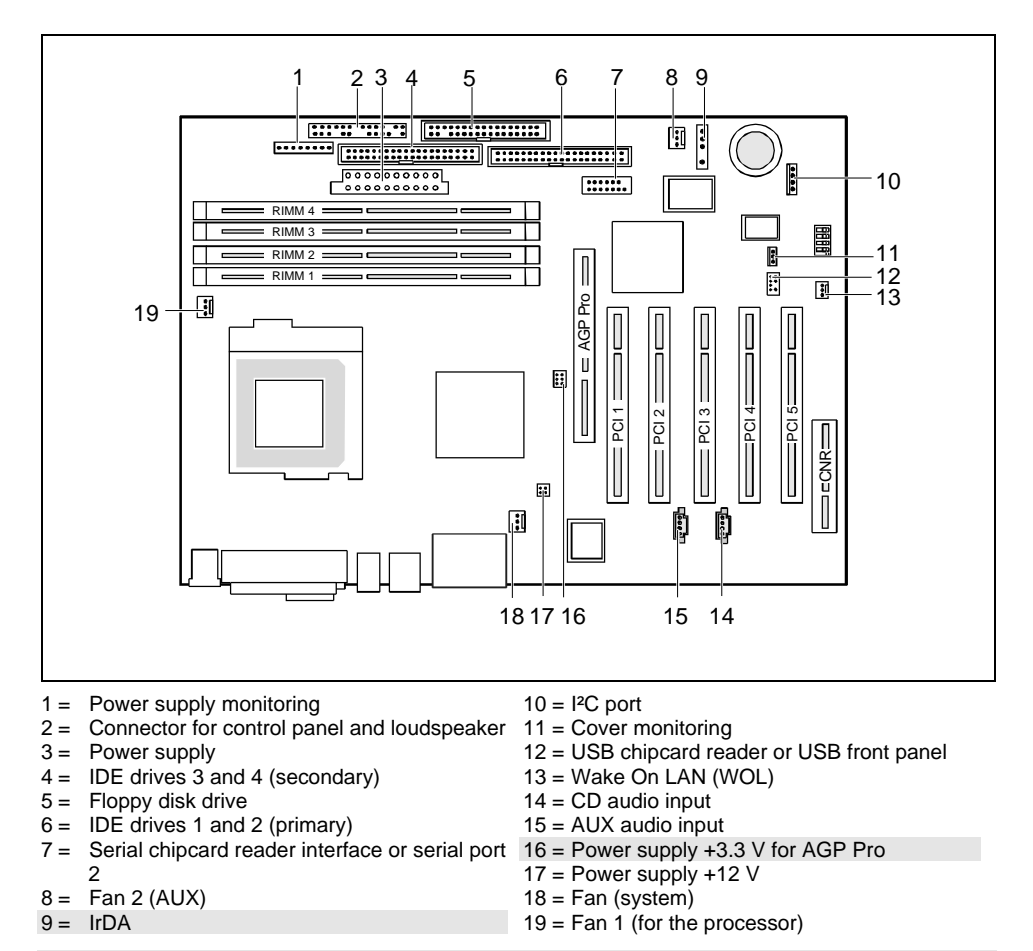

The components and connectors marked are not necessarily present on the system board.

### <span id="page-16-0"></span>**Temperature monitoring / system monitoring**

One goal of temperature and system monitoring is to reliably protect the computer hardware against damage caused by overheating. In addition, any unnecessary noise is also to be prevented with a reduced fan speed, and information is to be provided on the system state. The cover monitoring protects the system from unauthorized opening.

The temperature and system monitoring are controlled by an onboard controller developed by Fujitsu Siemens Computers.

The following functions are supported:

#### **Temperature monitoring:**

Measurement of the processor temperature, measurement of the system temperature with an onboard temperature sensor, measurement of the device temperature with an optional temperature sensor (AUX).

#### **Temperature control:**

The temperature is controlled with the fan speed and/or by reducing the clock frequency of the processor. The clock frequency of the processor is dependent on the setting in the *BIOS setup*. Temperature-dependent processor speed control enables a reduced fan speed, decreasing noise.

#### **Fan monitoring:**

Fans that are no longer available, blocked or sticky fans are detected. Blocked or sticky fans are operated with 12 V pulse voltage. If the device has a message indicator fans removed while the system is switched off are signaled by the message indicator LED when the system is switched on again and processed by the BIOS or the application.

#### **Fan control:**

The fans are regulated according to temperature with the exception of the auxiliary fan (AUX).

#### **Sensor monitoring:**

A fault or removal of a temperature sensor is detected. In this case all fans affected by this sensor run at maximum speed to achieve the greatest possible protection of the hardware. If the device has a message indicator fans removed while the system is switched off are signaled by the message indicator LED when the system is switched on again and processed by the BIOS or the application.

#### **Cover monitoring:**

Unauthorized opening of the cover is detected, even when the system is switched off. However, this will not be indicated until the system is operating again.

#### <span id="page-17-0"></span>**Voltage monitoring:**

The voltages 12 V, 5 V and the CMOS battery are monitored.

With hardware monitoring - regardless of the operating system and processor - the advantages compared to conventional software monitoring are clear:

- suitable for all operating systems and processor types
- − no additional load on processor (performance)
- − optimum temperature protection, even if process faults or faults are present in the operating system
- − optimum noise reduction

Three different operating modes are available and can be configured in *BIOS Setup* - *System Management*.

#### **Hard disk connection**

An ultra ATA/66 hard disk must be connected with a cable especially designed for the ATA/66/100 mode.

Connect the blue marked end of the cable to the system board.

### **LAN port**

This system board is equipped with the Intel 82550 LAN controller as an option. This LAN controller supports the transfer speeds 10 Mbit/s and 100 Mbit/s. The LAN controller is equipped with a 3Kbyte transmission and receiving buffer (FIFO) and supports the WOL function through Magic Packet.

It is also possible to boot a device without its own boot hard disk via LAN. Here Bootix LAN BootP and Intel PXE are supported.

The LAN RJ45 connector is equipped with a yellow and a green LED (light emitting diode).

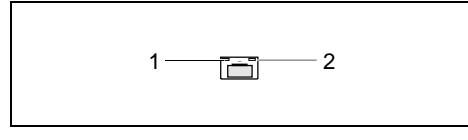

 $1 =$  Yellow indicator  $2 =$  Green indicator

Green a connection exists (e. g. to a hub). Yellow Link Mode: the LAN connection is active.<br>WOL mode: a Magic Packet™ is being rect a Magic Packet™ is being received.

## <span id="page-18-0"></span>**PCI bus interrupts**

The following table shows which PCI bus interrupts on the system board are assigned.

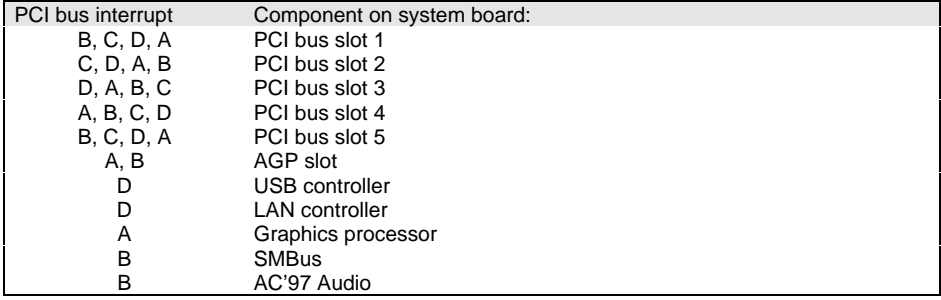

## <span id="page-19-0"></span>**Settings with switches and jumpers**

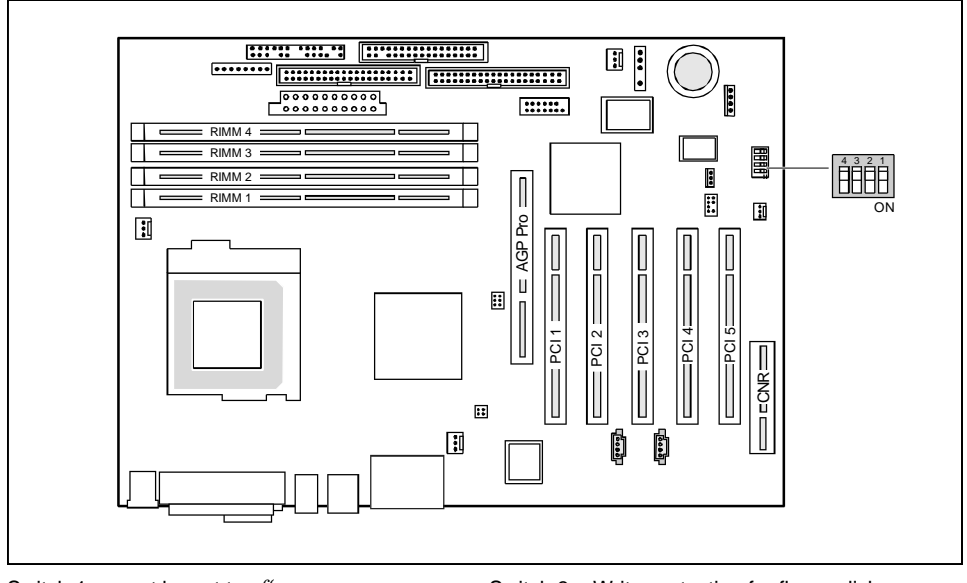

Switch 1 = must be set to *off* Switch 2 = System BIOS recovery Switch 3 = Write-protection for floppy disk Switch 4 = must be set to *off*

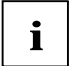

**i** The clock frequency of the processor is set automatically.

#### **Recovering System BIOS - switch 2**

Switch 2 enables recovery of the old system BIOS after an attempt to update has failed. To restore the old system BIOS you need a Flash BIOS Diskette (please call our customer service center).

*On* The System BIOS executes from floppy drive A: and the inserted "Flash-BIOS-Diskette" restores the System BIOS on the system board.

*Off* Normal operation (default setting).

#### **Write protection for floppy disks - switch 3**

Switch 3 is used to define whether floppy disks can be written or deleted in the floppy disk drive. To write and delete floppy disks, the write-protection in *BIOS Setup* must be disabled (in menu *Security*, the field *Diskette Write* must be set to *Enabled*).

- *On* The floppy disk drive is write-protected.
- *Off* Read, write and delete floppy disks is possible (default setting).

## <span id="page-20-0"></span>**Add-on modules**

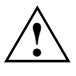

**!** For all steps described in this chapter exit the suspend mode before switching off the device and then pull the power plug out of the power outlet!

Even when you have run down the device, parts of the device (e. g. memory modules, AGP and PCI extension boards) are still energized.

All PCI slots support 3.3 V main and auxiliary voltages.

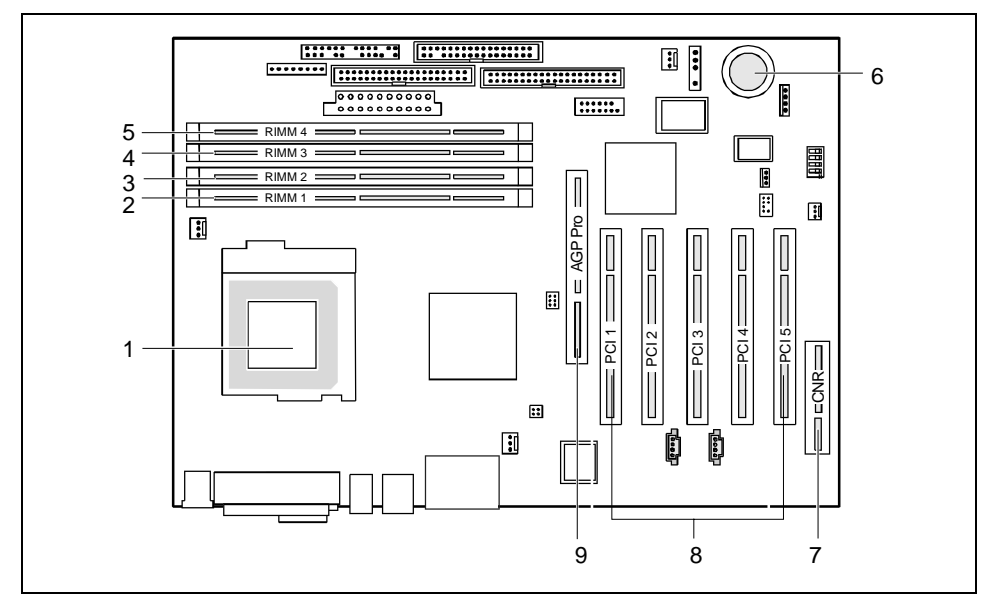

- $1 =$  Slot for processor with heat sink
- $2 =$  Location bank 0 for main memory
- $3 =$  Location bank 1 for main memory
- $4 =$  Location bank 0 for main memory
- 5 = Location bank 1 for main memory
- $6 =$  Lithium battery
- $7 = \text{CNR}$  slot
- 8 = PCI slots 1, 2, 3, 4, 5
- $9 = \text{AGP Pro slot}$

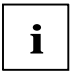

**i** PCI slots support 3.3 V / 5 V main voltage and 3.3 V auxiliary voltage.

#### <span id="page-21-0"></span>**Installing / removing processor**

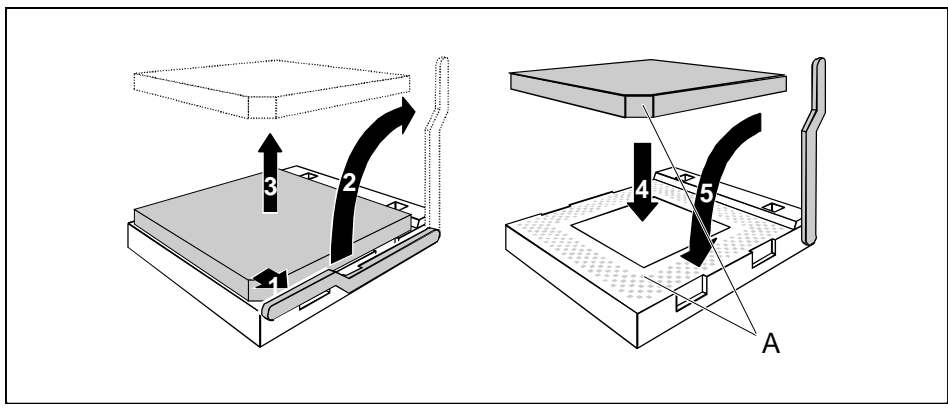

- Press the retainers in the direction of the arrow (1) and (2) and tilt it upwards.
- Lift the heat sink off the processor (3).
- Insert the new processor in the socket so that the angled corner of the processor matches the coding on the socket (A) with regard to the position (4).

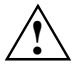

The angled corner of the processor may be covered by the heat sink. In this case let yourself<br>be guided by the marking in the rows of pins on the underside of the processor.

- Apply the heat transfer compound evenly on the underside of the heat sink (approx. 0.5 mm).
- Fit the heat sink on the new processor.
- Tilt the retainers downwards and press in the direction of the arrow(5).

## <span id="page-22-0"></span>**Upgrading main memory**

These slots are suitable for 128 to 512 Mbyte RDRAM memory modules of the RIMM format. The permissible total size of the main memory is 2 Gbyte.

You must not combine memory modules from different manufacturer, different types of modules, or modules of different capacities in the same bank. Different memory capacities are permitted in the various banks. Example: 2 x 128 MB in bank 0 and 2 x 64 MB in bank 1 are permissible; 64 MB + 128 MB in bank 0 are not permissible.

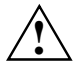

**All locations must always** be occupied. Missing memory modules must be replaced with a C-RIMM. This C-RIMM must then be installed in the order of the locations **behind** the RIMM:

Location bank  $0 = RIMM$ Location bank  $1 = C$ -RIMM.

The system board supports only 32 RDRAM for each bank:

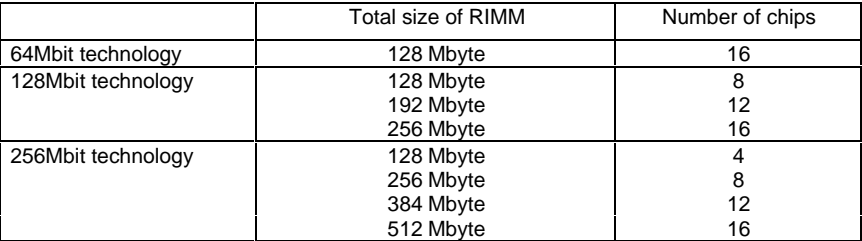

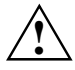

The system board supports memory modules PC800 and PC600. Always use memory<br>modules of the same speed class. You should not mix memory modules that have different<br>speed classes. Optimal system speed is sobjeyed when you us speed classes. Optimal system speed is achieved when you use PC800 RDRAM memory modules.

#### **Installing memory modules**

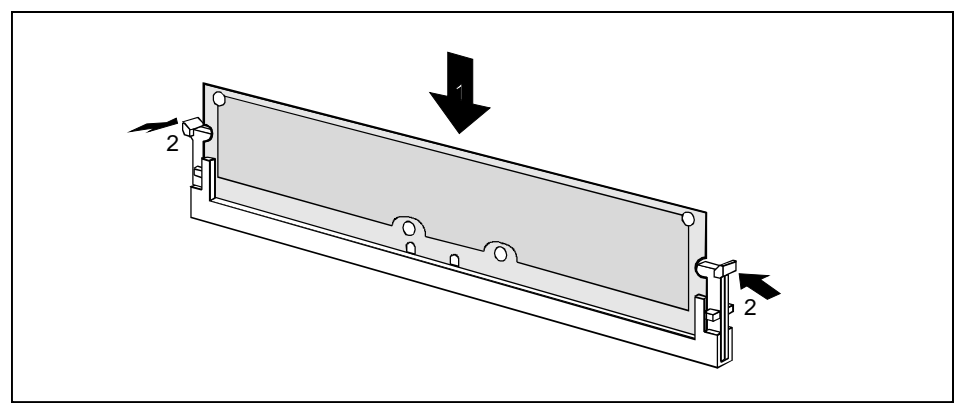

- Flip the holders on each side of the relevant location outwards.
- Insert the memory module into the location(1).
- At the same time flip the lateral holders upwards until the memory module snaps in place (2).

#### **Removing a memory module**

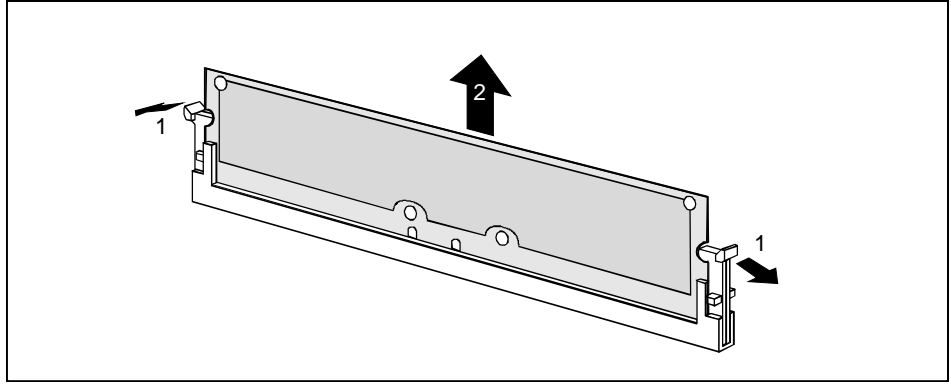

- Flip the holders to the right and left of the location outwards (1).
- Pull the memory module out of its location(2).

#### <span id="page-24-0"></span>**Installing network board with WOL**

- Install the network board as described in the operating manual for your unit.
- Push the WOL cable onto the WOL plug connector of the system board.

![](_page_24_Picture_4.jpeg)

To use the WOL functionality of a network board the power supply must provide a 5V auxiliary voltage of at least 1 A. If the system board was not already incorporated in a device when you bought it you must check whether y device when you bought it you must check whether your power supply can provide the auxiliary voltage.

You may find further information in the supplied description of the network board.

#### **Replacing the lithium battery**

![](_page_24_Picture_8.jpeg)

Incorrect replacement of the lithium battery may lead to a risk of explosion.<br>
The lithium battery must be replaced with an identical battery or a battery type recommended by the manufacturer (CR2032).

Do not throw lithium batteries into the trashcan. It must be disposed of in accordance with local regulations concerning special waste.

Make sure that you insert the battery the right way round. The plus pole must be on the top!

#### · **VAROITUS**

Paristo voi räjähtää, jos se on virheellisesti asennettu. Vaihda paristo ainoastaan laitevalmistajan suosittelemaan tyyppiin. Hävitä käytetty paristo valmistajan ohjeiden mukaisesti.

#### · **VARNING**

Explosionsfara vid felaktigt batteribyte. Använd samma batterityp eller en ekvivalent typ som rekommenderas av apparattillverkaren. Kassera använt batteri enligt fabrikantens instruktion.

#### · **ADVARSEL**

Lithiumbatteri - Explosionsfare ved fejlagtig håndtering. Udskiftning må kun ske med batteri af samme fabrikat og type. Lever det brugte batteri tilbage til leverandøren.

#### · **ADVARSEL**

Explosionsfare ved feilaktig skifte av batteri. Benytt samme batteritype eller en tilsvarende type anbefalt av apparatfabrikanten. Brukte batterier kasseres i henhold til fabrikantens instruksjoner.

![](_page_24_Picture_21.jpeg)

- Lift the contact (1) a few millimeters and remove the battery from its socket(2).
- Insert a new lithium battery of the same type in the socket (3).

## <span id="page-25-0"></span>**Glossary**

The technical terms and abbreviations given below represent only a selection of the full list of common technical terms and abbreviations.

Not all technical terms and abbreviations listed here are valid for the described system board.

![](_page_25_Picture_174.jpeg)

![](_page_25_Picture_175.jpeg)